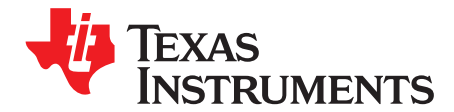

# *UCC12050EVM-022 User's Guide*

This user's guide provides a description as well as directions for the use of UCC12050EVM-022 to evaluate the UCC12050 Isolated DC-DC Converter from Texas Instruments. This EVM allows designers to quickly and efficiently evaluate the UCC12050DVE for use in electrically isolated system designs.

#### **CAUTION**

This evaluation module is made available for isolator parameter performance evaluation only and is not intended for isolation voltage testing. To prevent damage to the EVM, any voltage applied as a supply or digital input/output must be maintained within the  $0 \vee 0$  to 5.5 V recommended operating range.

#### **Contents**

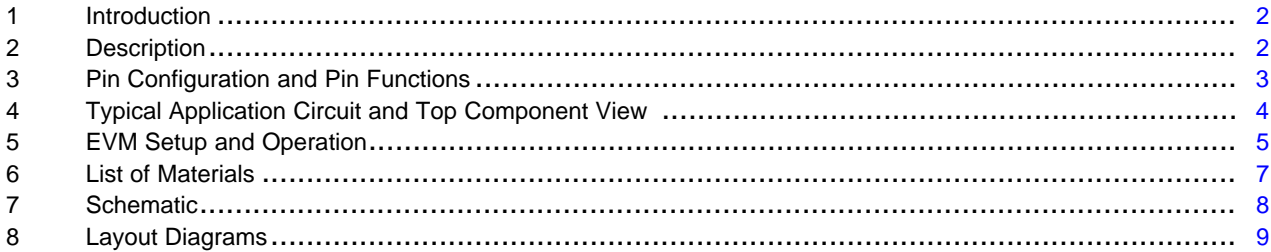

#### **List of Figures**

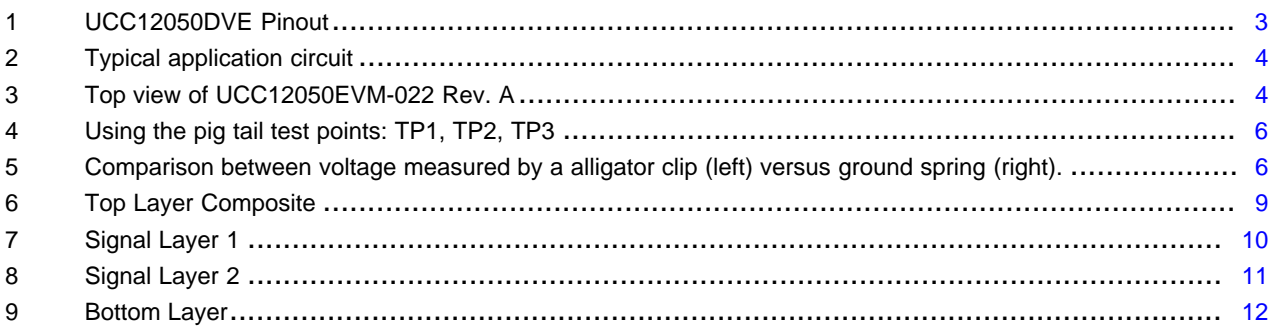

#### **List of Tables**

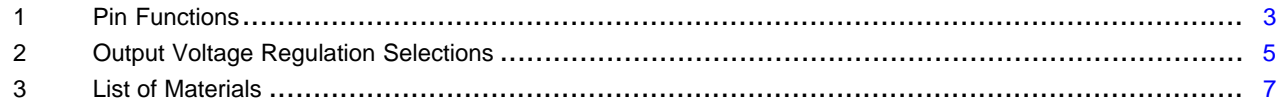

### **Trademarks**

All trademarks are the property of their respective owners.

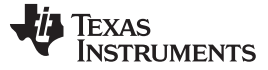

#### <span id="page-1-0"></span>**1 Introduction**

The UCC12050DVE is a high efficiency, low-emissions, 5 kVrms Isolated DC-DC Converter capable of delivering up to 500 mW of power to isolated applications. Since the UCC12050DVE provides isolated power in an integrated package, this allows systems to reduce cost and size by removing the need for separate isolated power supplies. The UCC12050DVE delivers class-leading efficiency in power conversion from the primary to the secondary side while removing the need for bulky external transformer or power modules common in current designs. This integration allows for a much smaller area as well as a much shorter profile when compared to industry standards for power isolation techniques used in the field today.

#### <span id="page-1-1"></span>**2 Description**

The UCC12050EVM-022 is intended to allow designers to evaluate the performance characteristics and abilities of the UCC12050DVE quickly and easily for use in isolated systems. The EVM allows users to test functions of the UCC12050DVE such as: Enable/Disable the device easily, Sync the device with an external clock source, detect potential external clock faults, select 5 V or 5.4 V output modes, and easily apply variable resistive loads to the output.

This EVM allows the user to easily measure efficiency across the input voltage range and varying output loads that the system might require. [Section](#page-4-0) 5 documents how to make connections and measurements for testing efficiency across varying loads. Another feature of this EVM is the test points, which are labeled as TP1, TP2 and TP3, specially intended for use with oscilloscope probe ground springs, also known as *pig tails*, for measuring small signals such as input/output ripple voltages.

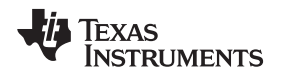

# <span id="page-2-0"></span>**3 Pin Configuration and Pin Functions**

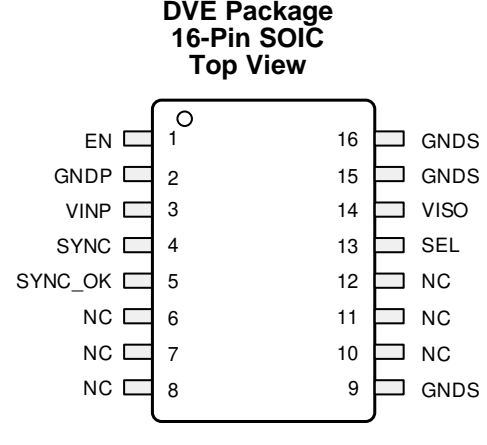

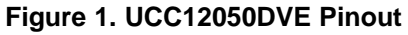

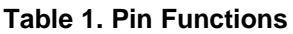

<span id="page-2-2"></span><span id="page-2-1"></span>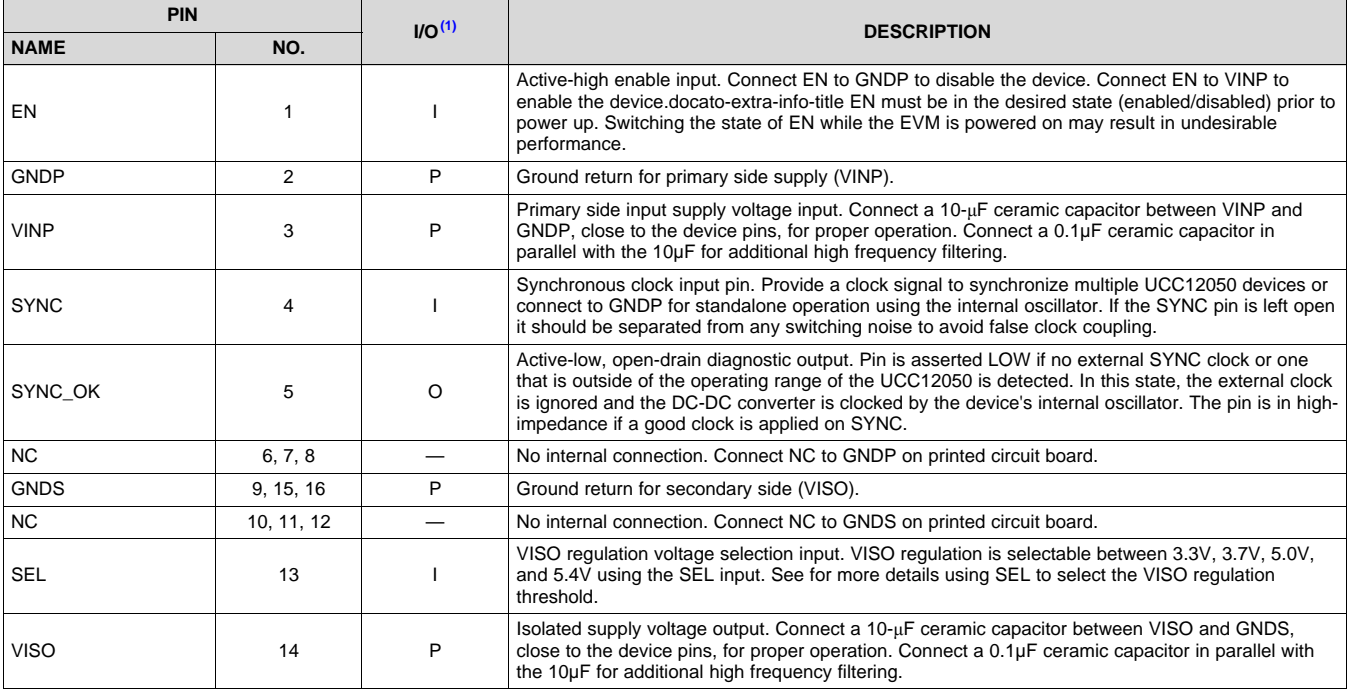

 $P = Power$ ,  $G = Ground$ ,  $I = Input$ ,  $O = Output$ 

*Typical Application Circuit and Top Component View* [www.ti.com](http://www.ti.com)

# <span id="page-3-0"></span>**4 Typical Application Circuit and Top Component View**

[Figure](#page-3-1) 2 shows the typical application circuit for UCC12050DVE.

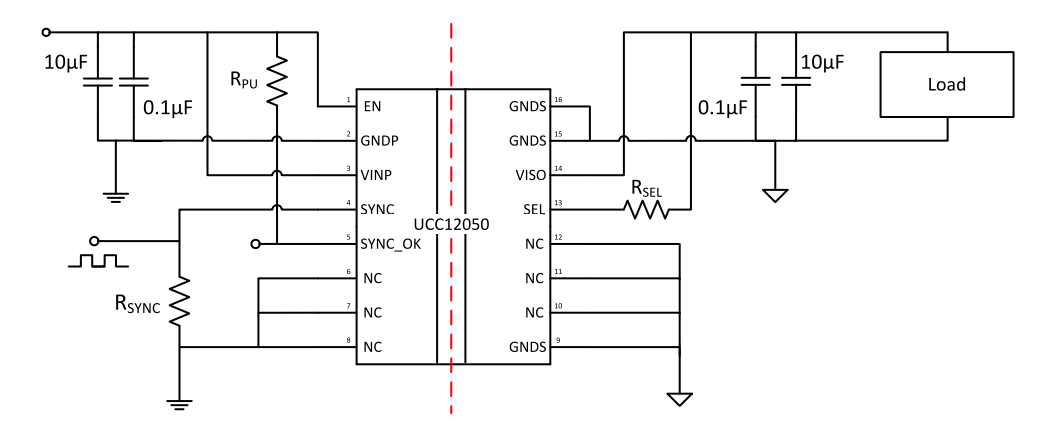

**Figure 2. Typical application circuit**

<span id="page-3-1"></span>[Figure](#page-3-2) 3 shows a top view picture of the EVM.

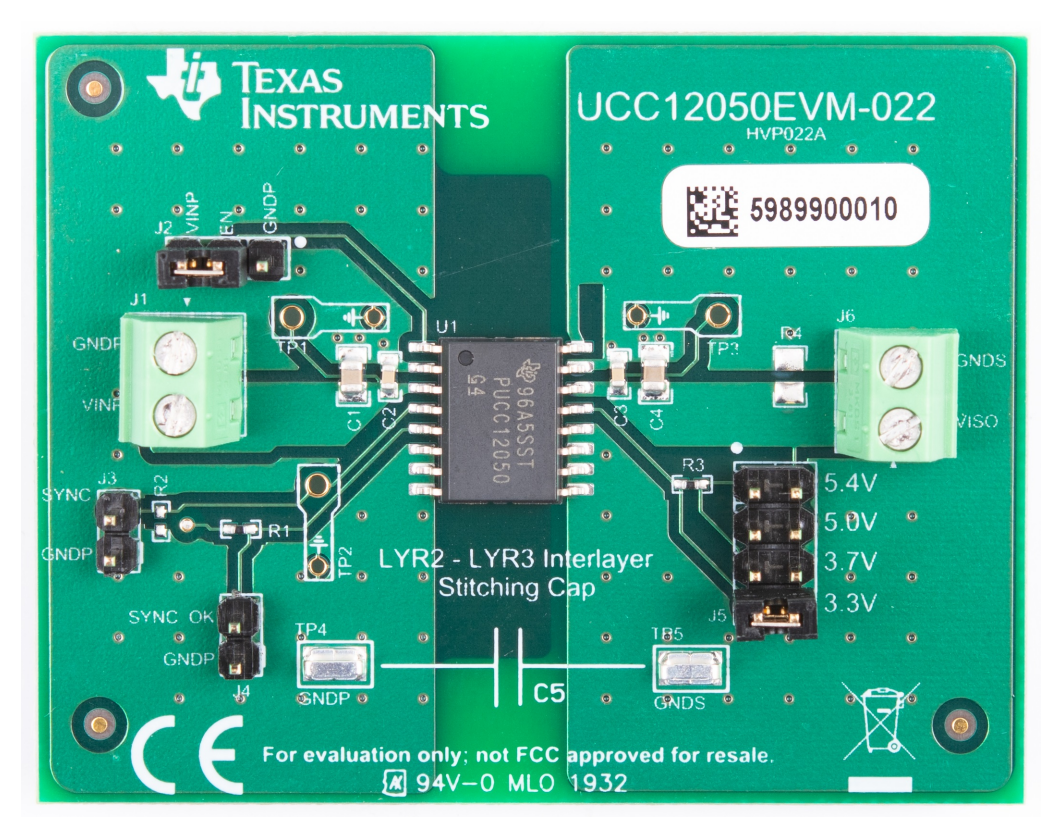

<span id="page-3-2"></span>**Figure 3. Top view of UCC12050EVM-022 Rev. A**

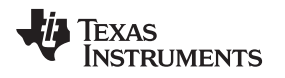

# <span id="page-4-0"></span>**5 EVM Setup and Operation**

#### *5.1 External Connections for Easy Evaluation*

The UCC12050EVM-022 EVM utilizes screw terminals for quickly connecting to VINP and VISO. Connect a +5 V supply (+4.5 V to +5.5 V) between VINP and GNDP of J1 to supply power to the board. Connect a variable load between VISO and GNDS of J6. Alternatively, R4 is available to solder down a load resistor directly to the board. It is recommended to use an 0805 resistor that is rated for 0.5 W or greater. The value depends on the application needs, but the load should not exceed 0.5 W.

#### *5.2 High Voltage Isolation*

The UCC12050DVE is capable of supporting reinforced isolation. To this end, the PCB in the UCC12050DVE is designed to demonstrate proper layout techniques to enable reinforced isolation. The channel distance between the primary and secondary side (including the GNDP to GNDS planes and VINP to VISO distance) satisfies requirements for minimum required creepage and clearance distances to maintain reinforced isolation barrier across from the input side to the output side.

#### *5.3 Enabling and Disabling the UCC12050*

The enable/disable function is easily evaluated using the jumper, J2. Connect the shunt between EN and VINP to enable the UCC12050. Connect the shunt between EN and GNDP to disable the UCC12050 and place it in a low-power state.

#### *5.4 SYNC and SYNC\_OK Functionality*

J3 is provided to connect an external clock to the UCC12050. In order to synchronize multiple UCC12050 devices to a single clock source, connect an external oscillator (a function generator) between SYNC and GNDP. The oscillator must be a 0 V to 5 V square wave at a frequency of double the desired switching frequency with a 50% duty cycle. The frequency must be within the specified operating range of the device, 14.4 MHz - 17.6 MHz.

The SYNC\_OK output, J4, indicates when a valid clock source is connected to SYNC\_OK. SYNC\_OK is high impedance when a valid clock is connected, and pulled to GNDP when no clock, or an invalid clock, is connected to SYNC. SNYC\_OK is pulled up to VINP on the EVM. R2 pads are available to place a termination resistor on SYNC, if needed.

#### *5.5 Output Voltage Selection*

The SEL input determines the output voltage regulation threshold of VISO. The UCC12050EVM-022 provides J5 to easily select between the different output voltage selections. J5 is clearly labeled to easily identify the jumper position required for the desired output voltage. For reference, the SEL connection required to achieve a particular ISO regulation is provided in [Table](#page-4-1) 2. The device interprets the SEL pin as part of the startup routine, so the SEL state at startup is used to set the regulation point. Any change to J5 has no effect during operation. To change the output voltage regulation, it is required to disable the device (or power down), change the shunt to the desired position, then enable (or power on) the UCC12050.

<span id="page-4-1"></span>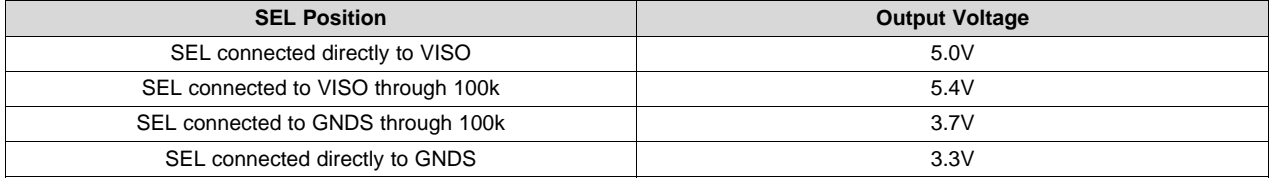

#### **Table 2. Output Voltage Regulation Selections**

**NOTE:** This EVM is not intended for high voltage isolation testing, but merely to demonstrate proper isolation board design.

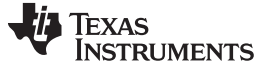

### *5.6 Test Points :TP1, TP2 & TP3*

Test points for VINP, VISO, and SYNC are provided on the EVM. To get the cleanest measurement of output ripple using an oscilloscope, use probe tip with a ground spring. This reduces the added noise that is introduced when using the longer alligator clip style ground lead. [Figure](#page-5-0) 4 shows a picture illustrating how these test points are best used. Comparison scope shots between the two grounding methods are shown in [Figure](#page-5-1) 5.

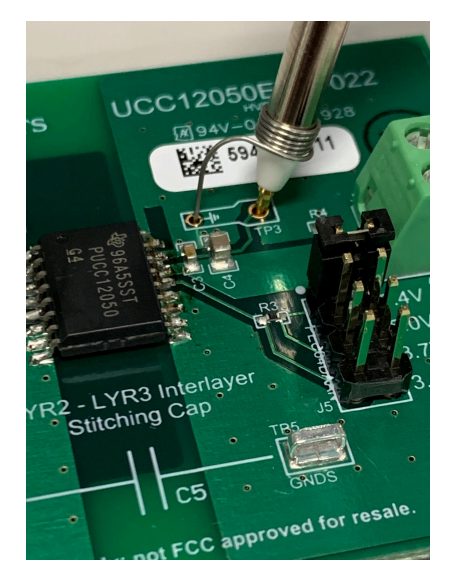

**Figure 4. Using the pig tail test points: TP1, TP2, TP3**

<span id="page-5-0"></span>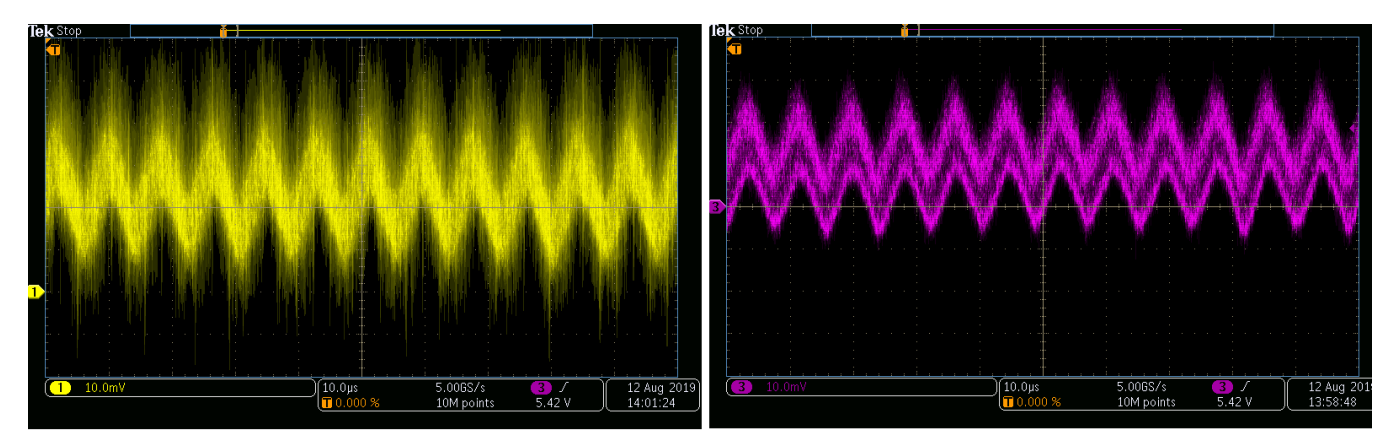

<span id="page-5-1"></span>**Figure 5. Comparison between voltage measured by a alligator clip (left) versus ground spring (right).**

### *5.7 Board Level EMI Mitigation Techniques*

The UCC12050EVM-022 board layout is optimized for EMI performance. One EMI mitigation techniques demonstrated is a interlayer stitching capacitor (shown as C5 in the schematic). The GNDP and GNDS planes on the inner layers (layer 2 and layer 3) are overlapped in order to form a capacitive filter coupling between the two ground planes. GNDP on layer 2 and GNDS on layer 3 overlap. Note that the GND planes do not go all the way to the edge of the board where they overlap. This is to illustrate how to satisfy isolation requirements. There is sufficient distance between the edge of the overlapping layers using this methodology. This only must be used when the planes overlap close to the edge of the board. The second EMI mitigation technique used is to use stitch vias in the GND planes (GNDP and GNDS) to further suppress EM transmissions.

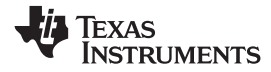

# **6 List of Materials**

# **Table 3. List of Materials**

<span id="page-6-1"></span><span id="page-6-0"></span>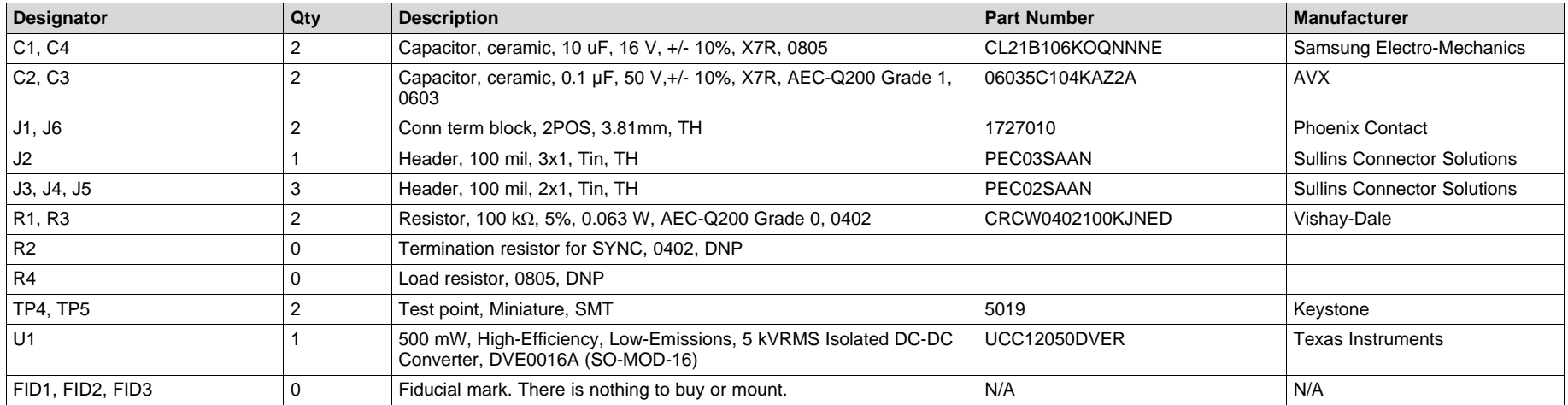

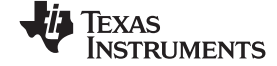

*Schematic* [www.ti.com](http://www.ti.com)

# **7 Schematic**

<span id="page-7-0"></span>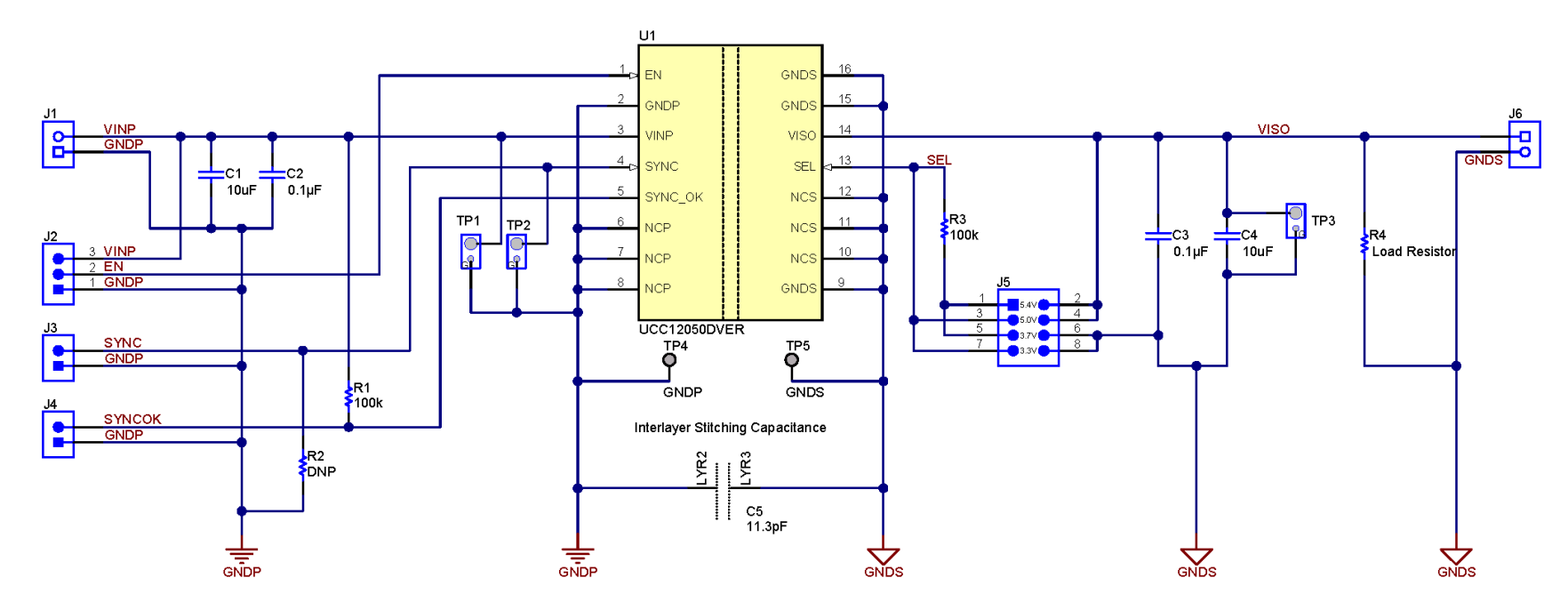

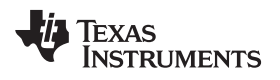

[www.ti.com](http://www.ti.com) *Layout Diagrams*

# <span id="page-8-0"></span>**8 Layout Diagrams**

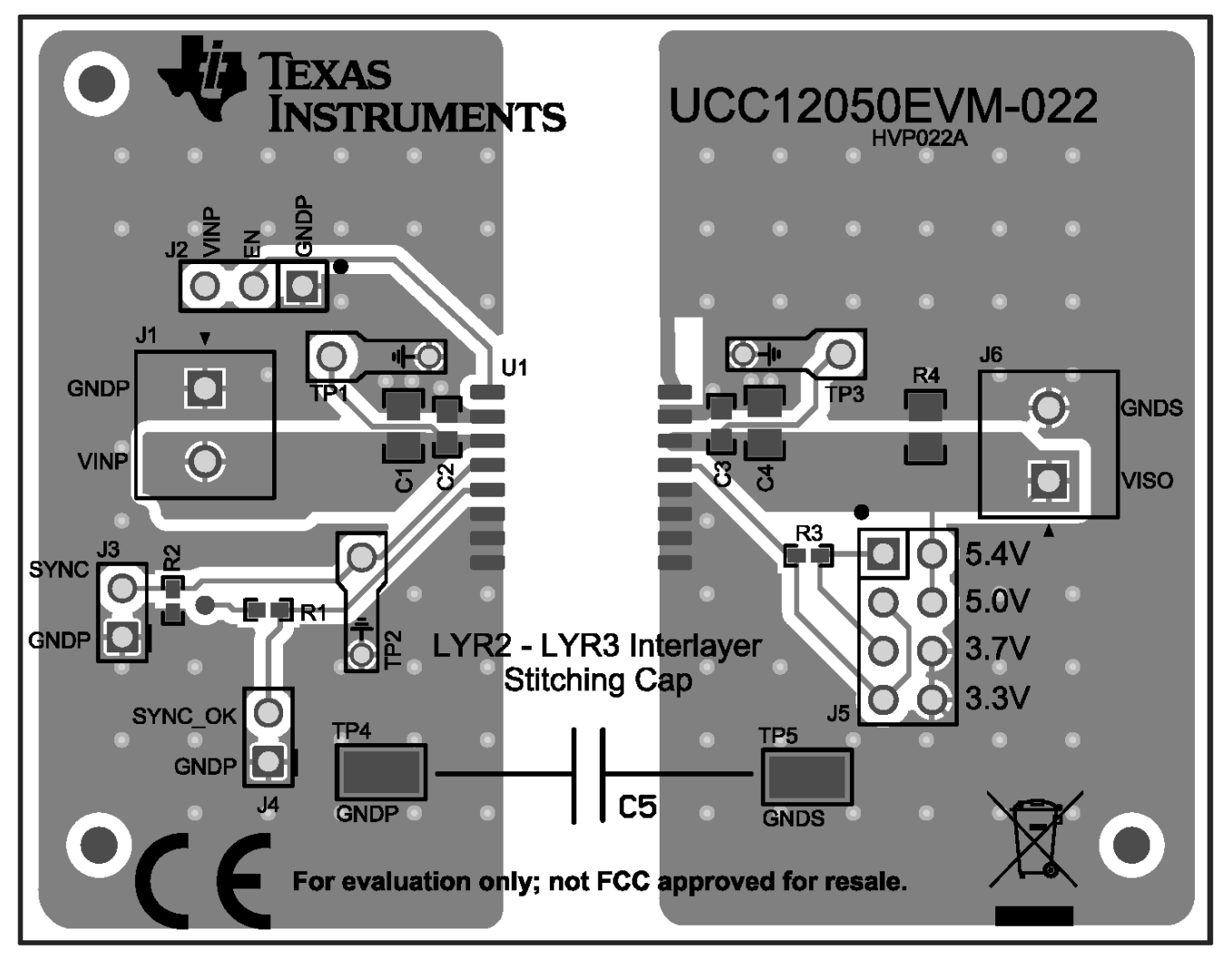

<span id="page-8-1"></span>**Figure 6. Top Layer Composite**

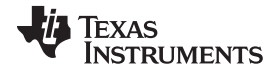

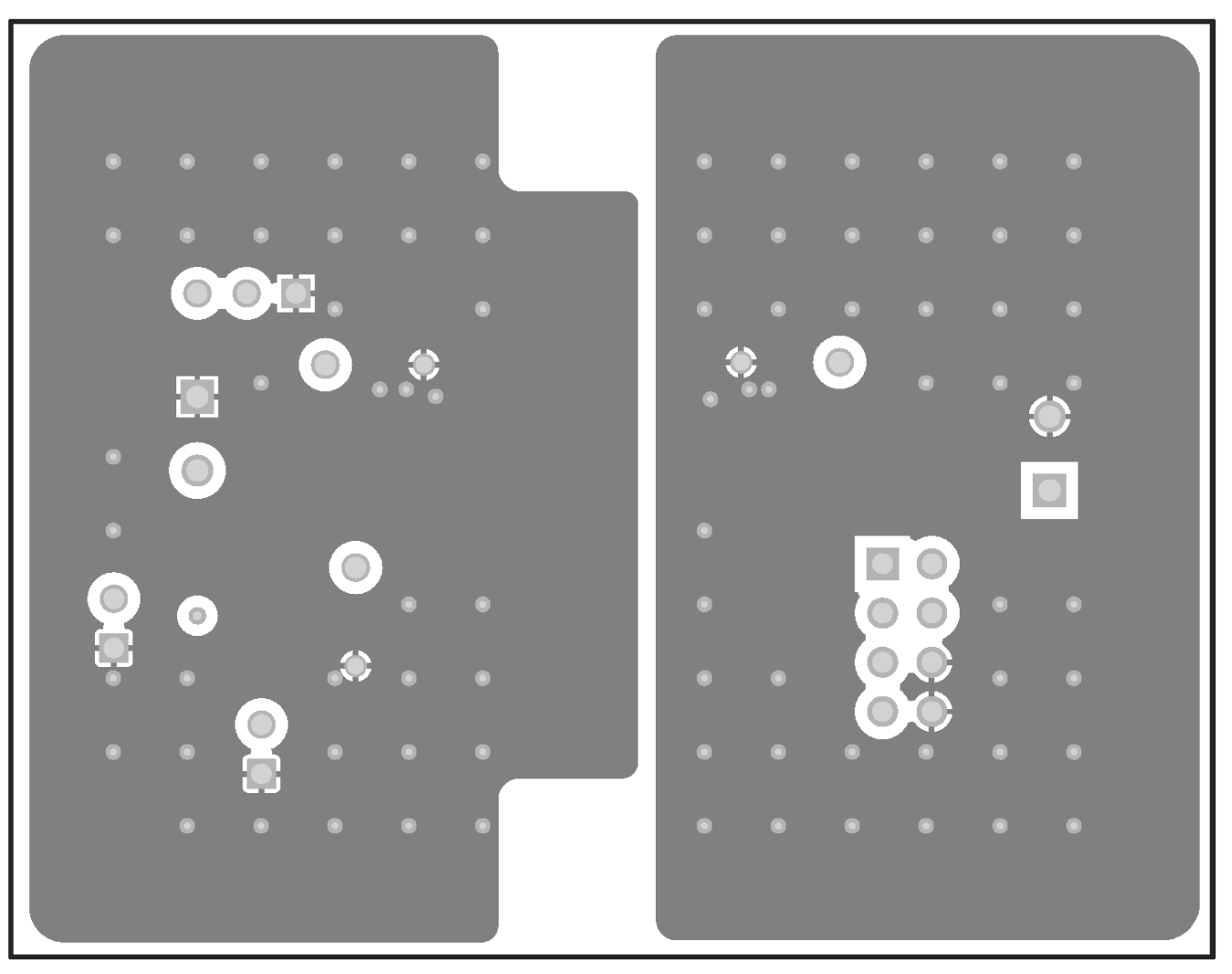

<span id="page-9-0"></span>**Figure 7. Signal Layer 1**

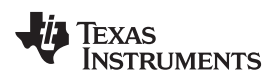

[www.ti.com](http://www.ti.com) *Layout Diagrams*

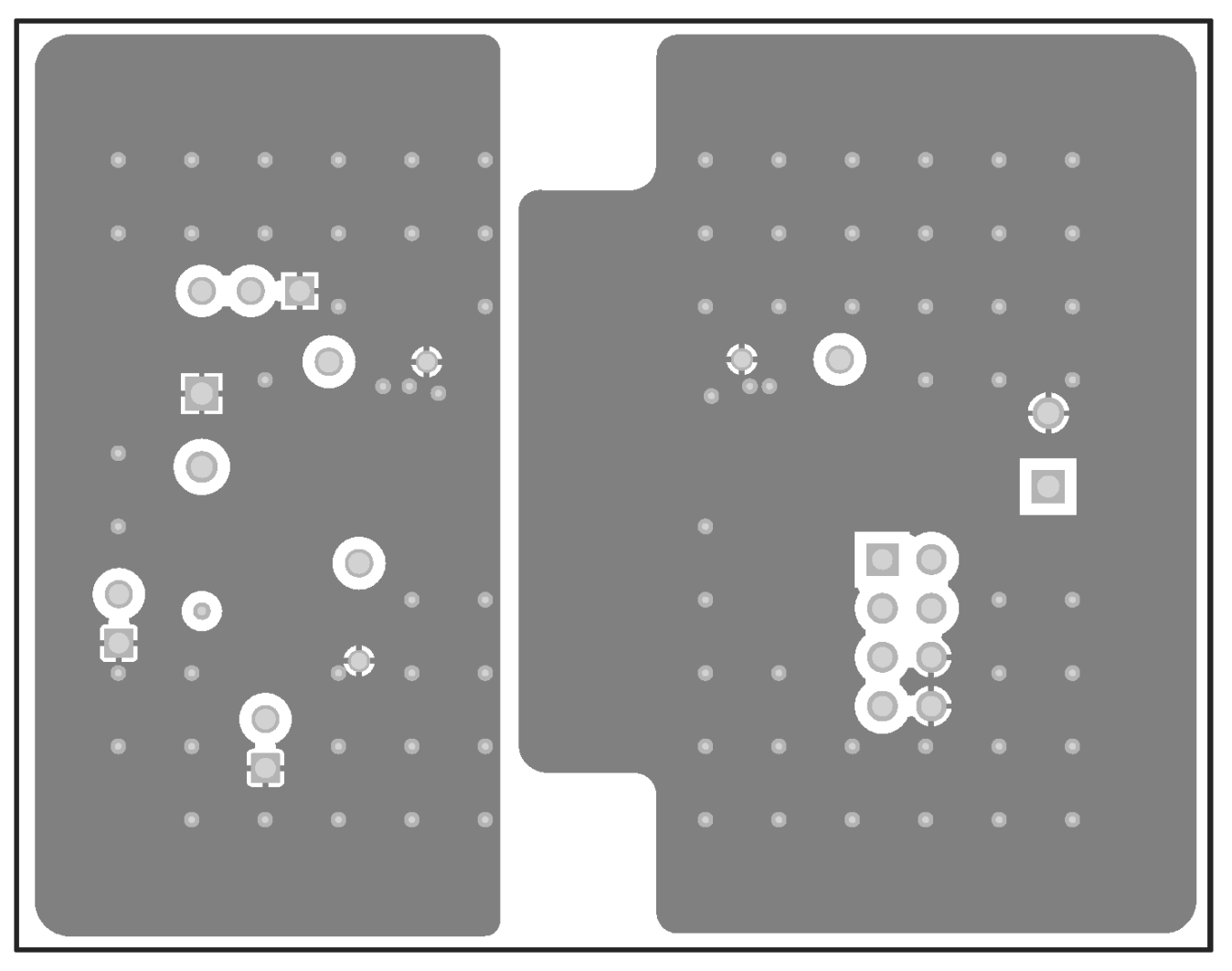

<span id="page-10-0"></span>**Figure 8. Signal Layer 2**

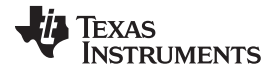

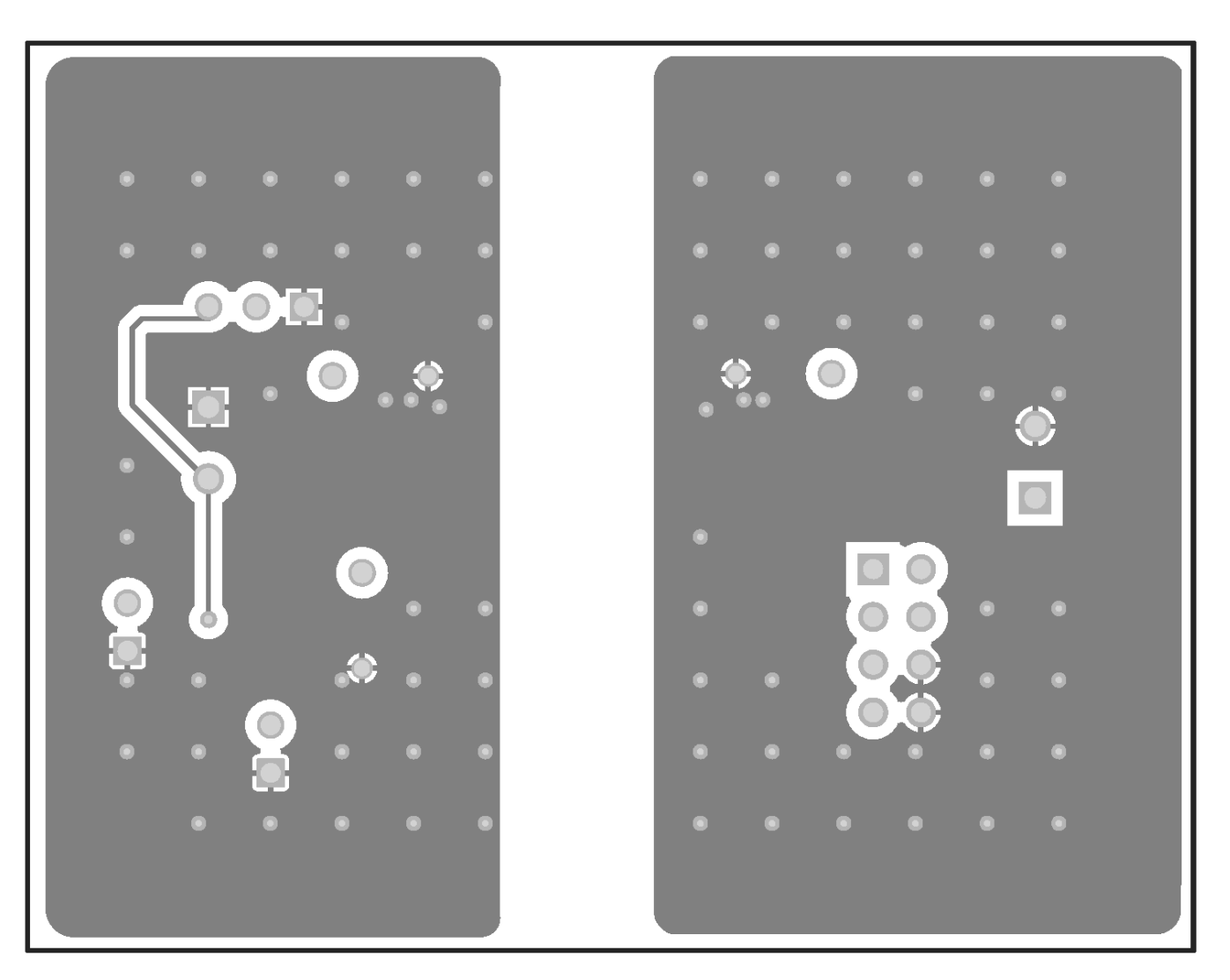

<span id="page-11-0"></span>**Figure 9. Bottom Layer**

#### **IMPORTANT NOTICE AND DISCLAIMER**

TI PROVIDES TECHNICAL AND RELIABILITY DATA (INCLUDING DATASHEETS), DESIGN RESOURCES (INCLUDING REFERENCE DESIGNS), APPLICATION OR OTHER DESIGN ADVICE, WEB TOOLS, SAFETY INFORMATION, AND OTHER RESOURCES "AS IS" AND WITH ALL FAULTS, AND DISCLAIMS ALL WARRANTIES, EXPRESS AND IMPLIED, INCLUDING WITHOUT LIMITATION ANY IMPLIED WARRANTIES OF MERCHANTABILITY, FITNESS FOR A PARTICULAR PURPOSE OR NON-INFRINGEMENT OF THIRD PARTY INTELLECTUAL PROPERTY RIGHTS.

These resources are intended for skilled developers designing with TI products. You are solely responsible for (1) selecting the appropriate TI products for your application, (2) designing, validating and testing your application, and (3) ensuring your application meets applicable standards, and any other safety, security, or other requirements. These resources are subject to change without notice. TI grants you permission to use these resources only for development of an application that uses the TI products described in the resource. Other reproduction and display of these resources is prohibited. No license is granted to any other TI intellectual property right or to any third party intellectual property right. TI disclaims responsibility for, and you will fully indemnify TI and its representatives against, any claims, damages, costs, losses, and liabilities arising out of your use of these resources.

TI's products are provided subject to TI's Terms of Sale ([www.ti.com/legal/termsofsale.html\)](http://www.ti.com/legal/termsofsale.html) or other applicable terms available either on [ti.com](http://www.ti.com) or provided in conjunction with such TI products. TI's provision of these resources does not expand or otherwise alter TI's applicable warranties or warranty disclaimers for TI products.

> Mailing Address: Texas Instruments, Post Office Box 655303, Dallas, Texas 75265 Copyright © 2019, Texas Instruments Incorporated